# **LOGICIEL DE TRANSMISSION COMPATIBLE PC <---> T07 70**

## **Georges NOËL**

Utilisant depuis Novembre 1986 un AMSTRAD PC1512, j'ai été amené à réaliser une liaison entre mon vieux, mais toujours actif, T07 70 et le nouveau venu.

Cette liaison permet la mise en communication d'un T07 ou T07 70 avec un compatible PC pour transmettre d'une machine à l'autre, des fichiers texte ou des programmes en ASCII (BASIC, LOGO...).

Faute de temps, je n'ai pas cherché à faire quelque chose de très performant, l'essentiel était que cela fonctionne!

Les programmes sont en BASIC et abondamment commentés ce qui permettra à chacun de s'y retrouver et d'y apporter des modifications s'il le désire. L'ensemble a été testé sur AMSTRAD PC1512, GOUPIL4 et PERSONA. Je n'ai pas eu l'occasion d'essayer d'autres compatibles, mais cela ne devrait pas poser de problèmes.

On commence par confectionner le câble de liaison et saisir les logiciels.

# **CONFECTION DU CÂBLE**

Se procurer :

- une fiche mâle CANNON 25 broches,
- une fiche femelle CANNON 25 broches,
- un à deux mètres de câble torsadé ou plat 4 conducteurs,
- deux résistances de 4,7 kiloohm.

Réaliser les connections :

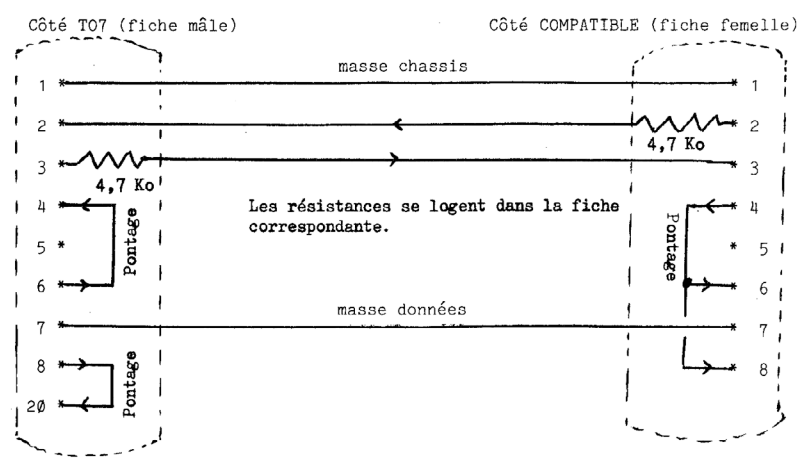

La confection du câble doit être réalisée, de préférence par qui connaît la soudure électronique. Eviter de se tromper de broches et vérifier qu'il n'y a pas de pont de soudure entre deux broches voisines car les ordinateurs n'aiment pas les court-circuits.

Les résistances de 4,7 Ko sont facultatives: elles assurent seulement une protection sans gêner la transmission.

### **SAI**S**IE DES LOGICIELS**

Se conformer aux listes données plus loin. Sur T07 ou T07 70, utiliser le BASIC 1.0 ou le BASIC 128. Sur le compatible utiliser GWBASIC sous MS DOS 2.11, 3.1 ou 3-2. Si votre compatible n'est pas un AMSTRAD vous pouvez, lors de la saisie, remplacer chaque fois "AMSTRAD" par le nom de votre machine.

### **UTILISATION DU LOGICIEL**

Relier les deux machines avec le câble branché d'une part, sur la sortie série du compatible et, d'autre part, sur le contrôleur de communication du T07.

Charger et lancer, dans n'importe quel ordre, les programmes sur chaque machine: THOMAMS sur le T07, AMSTHOM sur le compatible.

Une fois les machines chargées, il suffit en principe de se conformer aux indications qui s'affichent sur l'écran du compatible

Georges NOEL **Contracts In the Contract of Contracts In the Contract of Contracts In the Contract of Contracts In the Contract of Contracts In the Contract of Contracts In the Contracts In the Contracts In the Contracts In** 

(machine maître) en suivant l'écho sur l'écran du T07 (machine esclave). La transmission s'effectue de disquette à disquette.

Le logiciel est prévu pour transmettre entre le lecteur du T07 (supposé seul) et le lecteur B du compatible. Si votre compatible n'a qu'un seul lecteur, remplacez B: par A: dans les lignes 2020, 2520 et 2960 du programme AMSTHOM.

## **EN CAS DE PROBLÈME ...**

Consultez les écrans d'aide sur le compatible. Vérifiez le câble et les programmes.

Si cela résiste, vous pouvez écrire à l'auteur en joignant au besoin, les disquettes incriminées qui vous seront retournées avec la réponse. Pensez à joindre une enveloppe à votre adresse affranchie convenablement et de dimensions suffisantes pour le retour du tout.

De même l'auteur accueillera avec plaisir toute suggestion ou critique constructive.

Bonne transmission !!!

Georges NOËL Lycée Michel Montaigne 118, Cours Victor-Hugo 33075 BORDEAUX CEDEX

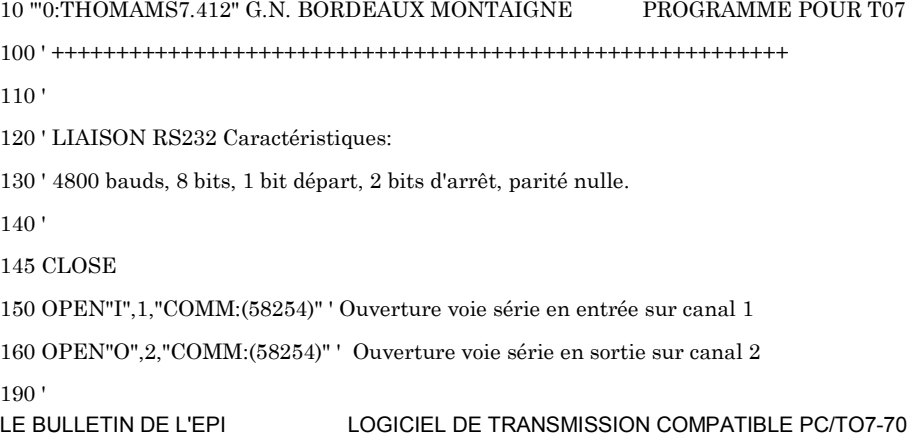

 $200'$  $=$  PROGRAMME PRINCIPAL  $=$ 

 $210'$ 

### 220 CLS:SCREEN 1.0.0:CLEAR 1000:ONERRORGOT03900

 $222'$ 

225 W\$=" HuBeCaHaAa??KcCeHeAeHiCiCoHoAoCuAu" ' Table des accentuées

 $227'$ 

```
230 LOCATE 6.2: ATTRB 0.1: PRINT" << AMSTRAD <----> T07 >>": ATTRB 0.0
```
240 PRINT:COLOR2:PRINT"Placer si besoin la disquette convenable dans le lecteur du T07"

250 COLOR 5,0:PRINT:PRINT" Chargez le programme de transmission AMSTHOM dans l'AMSTRAD."

 $270'$ 

290 COLOR 2,0:PRINT:PRINT"Machine émettrice: ";

300 GOSUB 1500:ME\$=C\$ ' Réception nom machine émettrice

302 IF C\$="/"THENGOSUB3200:GOT0290ELSEPRINTME\$ 'Appel table des matières

305 IF C\$="FIN DE SESSION"THEN PLAY"SIREMILA":END

310 GOSUB 1500: FE\$=C\$ ' Réception nom fichier à émettre

315 IF C\$="/"THENGOSUB3200:GOT0310 ' Appel table des matières

320 PRINT:PRINT"Fichier à émettre: ";FE\$

380 GOSUB 1500: FR\$=C\$ ' Réception nom du fichier à recevoir

385 IF C\$="/"THENGOSUB3200:GOT0380' Appel table des matières

390 COLOR 6,0:PRINT:PRINT"Machine réceptrice: ";:IF ASC(ME\$)=84 THEN PRINT"AMSTR

AD" ELSE PRINT"TO7"

400 PRINT: PRINT "Fichier à recevoir: ": FR\$

410 **PRINT** 

420 GOSUB 1500 'Attente lettre '0' (début de la transmission)

430 IF C\$<>"0"THEN RUN ' Signal non conforme (arrêt transmission)

440  $COLOR 5.0$ 

450 IF ASC(ME\$)=84 THEN GOSUB 2500 ELSE GOSUB 2000' Aiguille émission réception

 $460'$ 

LE BULLETIN DE L'EPI LOGICIEL DE TRANSMISSION COMPATIBLE PC/TO7-70 470 ' Fin du traitement 480 ' 490 PRINT:PRINT 500 PLAY"DOSILARESO":COLORE:ATTRBO,1:PRINTSPC(11)"FIN DE TRANSMISSION":ATTRB0,0: PRINT:GOTO 290 890 '  $900'$  = SOUS-PROGRAMMES =  $910'$ 1000 ' <----- EMISSION DU CONTENU DE LA CHAINE C\$ 1010 ' 1020 C\$=LEFT\$(C\$,253) ' Ajustage longueur 1050 PRINT //2,C\$+CHR\$(13) ' Emission 1060 IF C\$="<\*>"THEN RETURN ' Réception terminée 1080 LINE INPUT#1,K\$' Attente signal prêt à recevoir 1090 IF K\$="R"THEN RETURN ELSE 1800' Si signal reçu différent de R alors erreur 1100 ' 1500 ' <----- RECEPTION DANS LA CHAINE C\$ 1510 ' 1530 PRINTI/2,"R"+CHR\$(13) ' Emission signal prêt à recevoir 1550 LINE INPUT#1,C\$ ' Attente de réception 1560 RETURN 1570 ' 1800 ' <----- TRAITEMENT DES ANOMALIES 1810 ' 1820 PRINT:COLOR5:ATTRB1,1:PRINT:PRINTSPC(6)"ANOMALIE":ATTRBO,O:PLAY"SIREM ISO":F ORI=DT01000:NEXTI:RUN 1990 ' 2006 ' <----- RECEPTION FICHIER 2010 '

216

#### 2020 PRINT:PRINT:PRINT SPC(3)"RECEPTION DU FICHIER ";FR\$:PRINT SPC(3)"en provenance de l'AMSTRAD":OPEN"O",3,FR\$:PRINT:COLOR 3,0

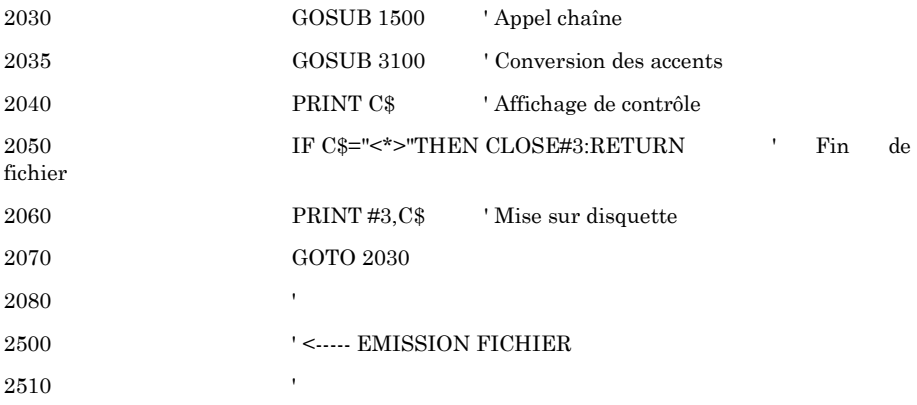

2520 PRINT:PRINT:PRINT SPC(3)"EMISSION DU FICHIER ";FE\$:PRINT SPC(3)"en direction de l'AMSTRAD":OPEN"I",3,FE\$:PRINT:COLOR 3,0

2530 GOSUB 1500 ' Pour envoi signal fichier prêt et attente signal d'acquit

25410 IF C\$<>"R" THEN 1860 ' Si signal d'acquit diff. de 'R' arrêt sur erreur

2550 ' ' Boucle d'émission du fichier

2560 IF EOF(3)THEN 2700

2570 LINE INPUT4/3,C\$:IF C\$=""THEN 2560 ' Appel chaine et élimine chaine vide

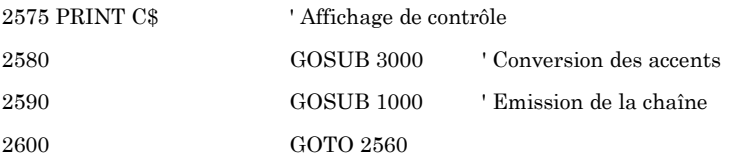

2610 '

2700 C\$="<\*>":GOSUB 1000:CLOSE#3:RETURN ' Fin de fichier

2710 '

3000 ' <----- CONVERSION ACCENTS POUR ÉMISSION

3010 '

3020 N=INSTR(C\$,CHR\$(22)):IFN THENH\$=MID\$(C\$,N+1,2)ELSERETURN

3030 W=INSTR(W\$,H\$):IFW=pTHENPLAY"SORESI":COLOR1:PRINT"Caractère non reconnu":COLOR3:RETURN

3040 W=W/2+128:IFW>140THENW=W+6

### Georges NOEL LE BULLETIN DE L'EPI

218

3050 C\$=LEFT\$(C\$,N-1)+CHR\$(W)+MID\$(C\$,N+3):GOT03020

3100 ' <----- CONVERSION ACCENTS POUR RÉCEPTION

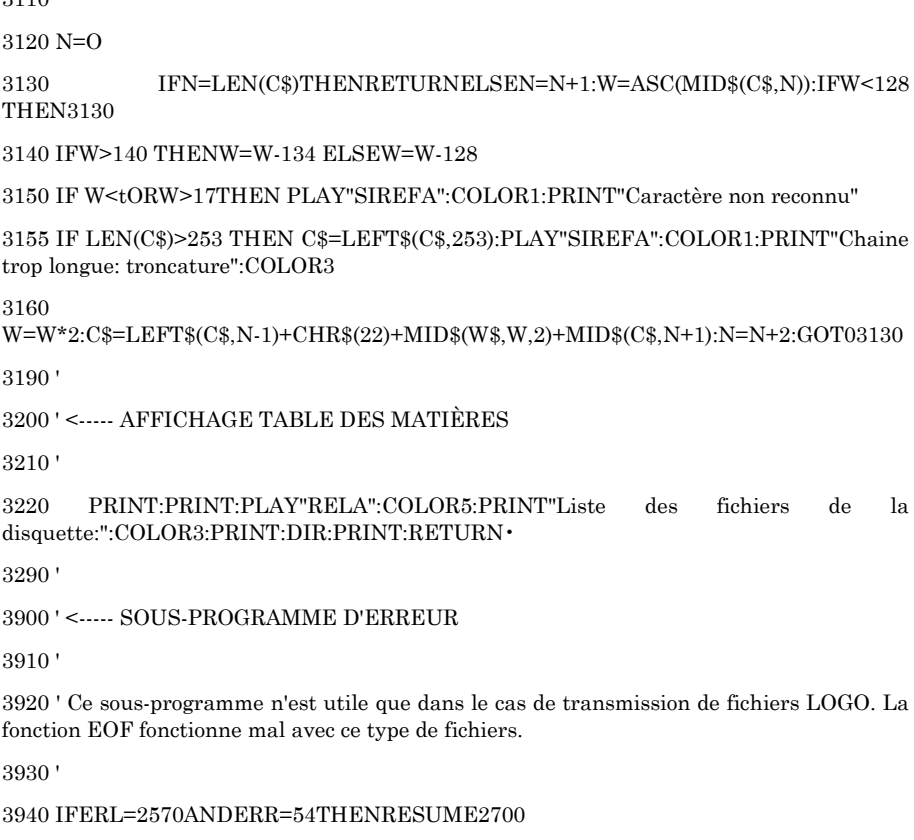

3950 ONERRORGOT00

3990 '

3090 '

3110 '

4000 '\_\_\_\_\_\_\_\_\_\_\_\_\_\_\_\_\_\_\_\_\_\_\_\_\_\_\_\_\_\_\_= FIN =\_\_\_\_\_\_\_\_\_\_\_\_\_\_\_\_\_\_\_\_\_\_\_\_\_\_\_\_\_\_\_

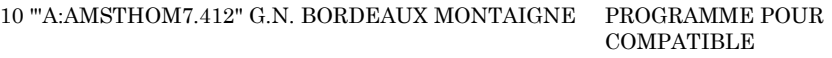

100 ' **++++++++++++++++++++++++++++++++++++++++++++++++++++++++++++++++++**

110 '

LE BULLETIN DE L'EPI LOGICIEL DE TRANSMISSION COMPATIBLE PC/TO7-70

120 ' LIAISON RS232 Caractéristiques:

130 ' 2400 bauds, 8 bits, 1 bit départ, 2 bits d'arrêt, parité nulle.

140 '

145 CLOSE

150 OPEN"COM1:2400,N,8,2,CS,DS" AS #1 LEN=254

 $200'$  = PROGRAMME PRINCIPAL =

210 '

```
230 CLS:LOCATE 1,19,1:PRINT"«< A M S T R A D <-----> T 0 7 »>"
```
235 PRINT:PRINT " Charger le programme de transmission THOMAMS dans le T07 . Puis remplacer, dans le lecteur du T07, la disquette programme par la disquette fichier.

240 PRINT:PRINT" Placer la disquette fichier convenable dans le lecteur droit

de l'AMSTRAD"

250 PRINT:PRINT SPC(15)"Toutes les commandes se font à partir de l'AMSTRAD"

260 PRINT:PRINT SPC(26)"------- M E N U -------":PRINT

261 PRINT SPC(7)"A - : Pour obtenir de l'AIDE":PRINT

262 PRINT SPC(7)"B - : Afficher fichiers sur l'AMSTRAD"

263 PRINT SPC(7)"C - : Afficher fichiers sur le T071-PRINT

264 PRINT SPC(7)"D - : Transmission AMSTRAD ---> T07"

265 PRINT SPC(7)"E - : Transmission T07 ---> AMSTRAD":PRINT

266 PRINT SPC(7)"F - : Déplantage du T07. Faire EN MEME TEMPS 'CTRL + C' sur le T07":PRINT

267 PRINT SPC(7)"G - : Pour SORTIR (OBLIGATOIRE pour fermer la liaison série )"

270 PRINT:PRINT SPC(29)"OPTION ? ";

271 C\$=INPUT\$(1):GOSUB 3600:IF C\$<"A"OR C\$>"G"THEN BEEP:GOTO 271 ELSE IF C\$ <>"C"THEN PRINT C\$

275 ON ASC(C\$)-64 GOTO 4000,2900,2600,280,280,2800,3500

277 '

278 ' <----- Début transmission

279 '

280 IF C\$="D"THEN ME\$="AMSTRAD":B\$="ENREGISTREMENT":FE=1 ELSE ME\$="T07":B\$z"LECTURE":FE=0

290 PRINT :PRINT SPC(10)"Machine émettrice: ";ME\$

#### Georges NOEL **Communist Communist Communist Communist Communist Communist Communist Communist Communist Communist Communist Communist Communist Communist Communist Communist Communist Communist Communist Communist Communis**

```
310 1
```
320 C\$=ME\$:GOSUB 1000 ' Envoi nom machine émettrice

330 PRINT: PRINT SPC(6): INPUT"'/' ou Nom du fichier à émettre: "; C\$: FX\$=C\$

335 IF C\$="/"THEN IF FE THEN GOSUB 2950:GOT0 330 ELSE GOSUB 2650:GOT0 330

340 IF FE THEN GOSUB 3600 ' Mise en majuscules (pour l'AMSTRAD)

360 FE\$=C\$:GOSUB 1000 ' Envoi nom fichier à émettre

420 PRINT:PRINT SPC(10)"Machine réceptrice: "::IF ASC(ME\$)=65 THEN PRINT"T07" ELSE PRINT "AMSTRAD"

430 PRINT:INPUT"/' ou Nom du fichier à recevoir (' ENTREE ' seule si même nom) : ";C\$:IF C\$=""THEN C\$=FX\$

435 IF C\$="/"THEN IF FE THEN GOSUB 2650:GOT0 430 ELSE GOSUB 2950:GOT0 430

440 IF FE=0 THEN GOSUB 3600 ' Mise en majuscules (pour l'AMSTRAD)

460 FR\$=C\$:GOSUB 1000 ' Envoi nom fichier à recevoir

470 PRINT:PRINT SPC(15)"VERIFIER SI TOUT EST CORRECT "

480 PRINT:PRINT SPC(7)"POUR SUIVRE TOUCHE '0' sinon TOUCHE 'A' ... ":

 $490 \text{ C\$  = INPUT  $(1)$ 

```
500 IF C$="0"OR C$="0" THEN C$="O":FG=0 ELSE IF C$="A"OR C$="a"THEN FG=1
ELSE PRINT CHR$(7);:GOTO 490
```
510 PRINT C\$:GOSUB 1000:IF FG THEN RUN ' Envoi signal début de transmission

 $520'$ 

530 IF FE THEN GOSUB 2000:GOT0 560 'Vers émission

540 GOSUB 2500 'Vers réception

 $550'$ 

560 ' <----- Fin de traitement

 $570'$ 

580 PRINT:PRINT:SPC(16)"\*:\*:\* F I N D U T R A N S F E R T \*:\*:\*":GOSUB 3700

590 PRINT:PRINT SPC(23)"A -: autre transfert"

600 PRINT:PRINT SPC(23)"F -: fin de traitement (OBLIGATOIRE)"

610 PRINT: PRINT SPC(32)"Choix: "::R\$=INKEY\$

620 R\$=INPUT\$(1):IF R\$="A"OR R\$="a"THEN PRINT R\$:RUN ELSE IF R\$="F"OR R\$="f"THEN PRINT R\$:GOTO 3500 ELSE BEEP:GOTO 620

 $970'$ 

LE BULLETIN DE L'EPI LOGICIEL DE TRANSMISSION COMPATIBLE PC/TO7-70  $980'$  = SOUS-PROGRAMMES =  $990'$ 1000 ' <----- EMISSION DU CONTENU DE LA CHAINE C\$  $1010'$ 1040 PRINT#1.C\$ ' Emission de la chaîne 1050 IF C\$="<\*>"THEN RETURN ' Fin de transmission 1070 LINE INPUT/11.A\$:IF A\$=""THEN 1070' Attente signal prêt à recevoir 1080 IF A\$="R"OR A\$=CHR\$(10)+"R" THEN RETURN ' Signal correct 1090 GOTO 1800 ' Arrêt sur erreur  $1100'$ 1500 ' <----- RECEPTION DANS LA CHAINE C\$  $1510'$ 1540 PRINT#1,"R"+CHR\$(13) 'Emission signal prêt à recevoir 1560 LINE INPUTIL C\$ ' Attente de réception 1590 RETURN  $1600'$ 1800 ' <----- TRAITEMENT DES ANOMALIES  $1810'$ 1820 PRINT:PRINT:PRINT" A N 0 M A L I E ":PRINT CHR\$(7):FOR I=0 TO 1000:NEXT  $I-RIIN$ 1830' 2000 ' <----- ÉMISSION FICHIER  $2010'$ 2020 PRINT:GOSUB 3700:PRINT"EMISSION DU FICHIER ";FE\$;" en direction du THOMSON":OPEN"I",3,"B:"+FE\$:PRINT 2030 FOR I=0 TO 2000:NEXT I ' Délai 2040 IF EOF(3) THEN CLOSE#3:C\$="<\*>":GOSUB 100m:RETURN ' Fin de fichier 2050 LINE INPUT IP3.C\$:PRINT C\$ ' Appel chaîne et affichage de contrôle 2060 GOSUB 1000 ' Emission de la chaîne 2070 GOTO 2040  $2090'$ 2500 ' <----- RECEPTION FICHIER Georges NOEL

2510 '

2520 PRINT:GOSUB 3700:PRINT"RECEPTION DU FICHIER ";FR\$;" en provenance du THOMSON":OPEN"0",3,"B:"+FR\$:PRINT:WK=1

LE BULLETIN DE L'EPI LOGICIEL DE TRANSMISSION COMPATIBLE PC/TO7-70

2530 GOSUB 1500:IF C\$="" OR C\$="R"THEN 2530 ' Elimine enregistrements inutiles

2540 IF ASC(C\$)=1m THEN C\$=MID\$(C\$,2)

2545 IF WK THEN WK=O:IF C\$="R"THEN 2530 ' Elimine signal parasite éventuel

2550 PRINT C\$ ' Affichage de contrôle

2560 IF C\$="<\*>"THEN CLOSE/13:RETURN

2570 PRINT#3,C\$ ' Mise sur disquette

2620 GOSUB 2650:GOT0 271

2650 C\$="/":GOSUB 1000:RETURN

2800 ' <----- DEPLANTAGE du T07

2924 GOSUB 2950:GOT0 260

2820 PRINT/I1,"AAAAAAAAAA":RUN

2960 PRINT:FILES"B:":PRINT:RETURN

2900 ' <----- AFFICHAGE FICHIERS SUR AMSTRAD

2950 PRINT:PRINT" Liste des fichiers de cette disquette:"

3500 ' <----- FERMETURE DE LA LIAISON SERIE

3520 PRINT#1,"FIN DE SESSION" ' Fermeture sur T07

2580 GOTO 2530

2590 '

2600 ' <----- AFFICHAGE FICHIERS SUR T07

2610 '

2640 '

2690 '

2810 '

2830 '

2910 '

2940 '

3250 '

3510 '

223

```
3530 BEEP:PRINT:PRINT:PRINT:PRINT SPC(18)"F I N D E S E S S I 0 N"
3540 END
3560 '
3600 ' <----- MISE EN MAJUSCULES CHAINE C$
3610 '
3620 FOR I=1 TO LEN(C$):G,$=MID$(C$,I,1):IF G$>" "THEN
G$=CHR$(ASC(G$)-32):MID$(C$,I,1)=G$
3630 NEXT I:RETURN
4000 ' <----- AIDE
4010 '
4020 CLS:PRINT TAB(27)"CHARGEMENT DES PROGRAMMES":PRINT
4025 PRINT" Les programmes doivent être chargés et lancés dans les machines:"• PRINT
```
4030 PRINT TAB(23)"-- ' AMSTHOM ' dans l' AMSTRAD;"

4040 PRINT TAB(23)"-- ' THOMAMS ' dans le T07."

4050 PRINT

4060 PRINT TAB(26)"DEMARRAGE DE LA TRANSMISSION":PRINT

4065 PRINT" Avant d'utiliser le menu sur l'AMSTRAD s'assurer de l'affichage, sur le T07,de la mention: 'Machine émettrice:"

4080 PRINT" Utiliser ensuite l'une des options B, C, D ou E selon le choix désiré." 4090 PRINT

4100 PRINT TAB(32)"NOMS DE FICHIERS-PRINT

4105 PRINT" Les noms des fichiers doivent être donnés complets, avec leur extension, en majuscules ou minuscules."

4120 PRINT" Ne pas oublier que le T07 fait, pour les noms de fichiers, la distinction entre majuscules et minuscules (formuler convenablement)."

4130 PRINT" Pour l'AMSTRAD les noms sont convertis en majuscules par le programme."

4140 PRINT" Avant d'entrer un nom de fichier l'option '/' permet de visualiser la liste des fichiers présents sur la disquette de la machine correspondante."

4150 GOSUB 4990

4155 PRINT TAB(25)"DEROULEMENT DE LA TRANSMISSION"•PRINT

4160 PRINT" Au fur et à mesure de l'entrée, sur l'AMSTRAD, des noms de fichiers les données doivent se retrouver en écho sur l'écran du T07. Si tel est le cas,"

4165 PRINT"démarrer la transmission par l'option '0', sinon option 'A' en cas d' erreur."

Georges NOEL **Communist Communist Communist Communist Communist Communist Communist Communist Communist Communist Communist Communist Communist Communist Communist Communist Communist Communist Communist Communist Communis** 

4170 PRINT" En cours de transmission, les données transmises s'affichent sur les écrans des deux machines afin de permettre un contrôle."

4180 PRINT:PRINT TAB(31)"EN CAS D'INCIDENT":PRINT

4190 PRINT" Par suite d'un défaut de transmission il peut se faire que les deux machines soient mutuellement bloquées, chacune attendant que l'autre émette . Débloquer"

4195 PRINT"l'AMSTRAD par 'CTRL + BREAK' puis faire 'RUN' et utiliser l'option 'F' du menu"

4200 PRINT"pour débloquer le T07. Si l'on désire reprendre la transmission, faire 'RUN' sur le T07 pour retrouver l'état initial."

4210 PRINT:PRINT"EN CAS DE DEFAUT PERSISTANT

4220 PRINT" S'adresser à l'auteur:" :PRINT

4230 PRINT"NOEL Georges Lycée Michel-Montaigne 118, Cours Victor-Hugo 33075 BORD EAUX CEDEX":PRINT

4240 PRINT" Possibilité d'appel téléphonique pendant les heures d'ouverture (variables)de la salle d'informatique (GRETA) du lycée au: 56 91 47 18 (ligne directe).

4300 GOSUB 4990

4985 RUN

4987 '

4990 PRINT:PRINT" --> Tapez une touche quelconque pour la suite ... ";:A\$=INPU T\$(1):CLS:RETURN

 $5000'$  = FIN =